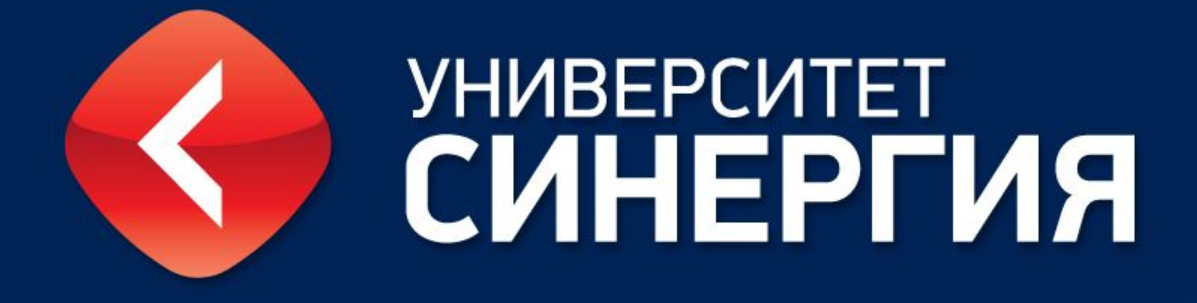

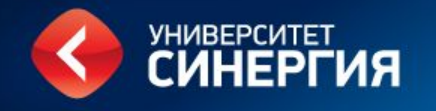

#### CRM-системы

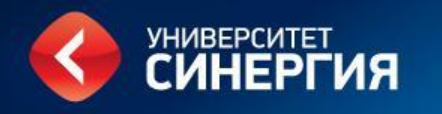

## Содержание

#### •1С АКАДА

- Единая карта клиента (анкета, карта абитуриента)
- Мотиватор Входа
- Мотиватор Оплаты

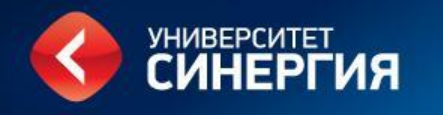

#### •Алгоритм действий сотрудника при использовании обработки «Карта клиента»

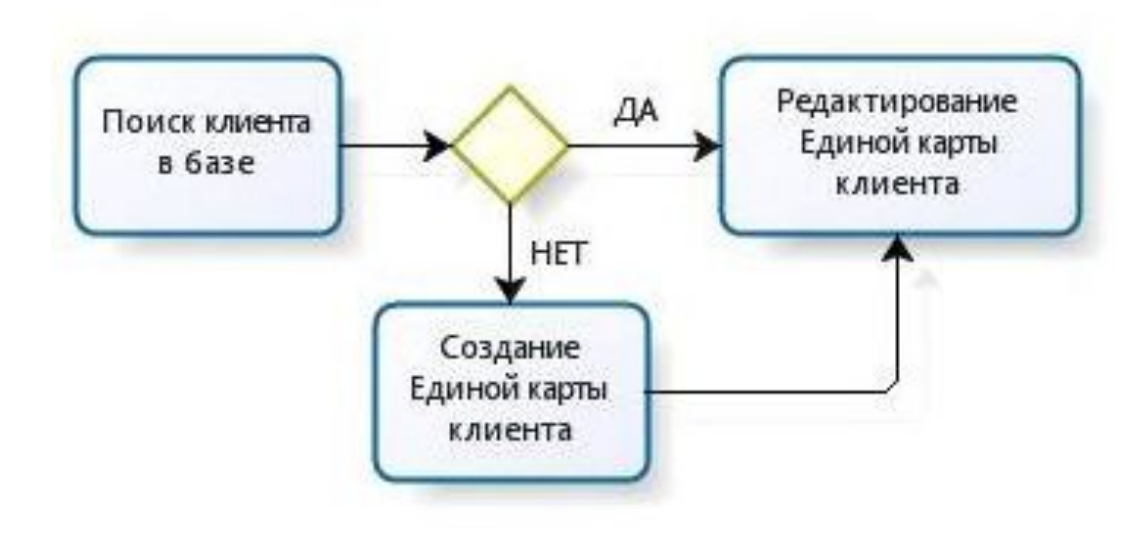

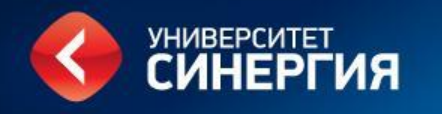

- Первым шагом необходимо проверить наличие искомого клиента в базе КИС АКАДА.
- Для этого следует запустить 1С и выбрать необходимую базу. Если у вас не установлена программа 1С или не прописаны базы, обратитесь в службу поддержки.
- Запустив 1С, зайдите в меню «Обработки» и выберете обработку «Карта клиента» (Рис.2)

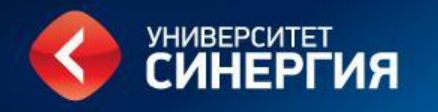

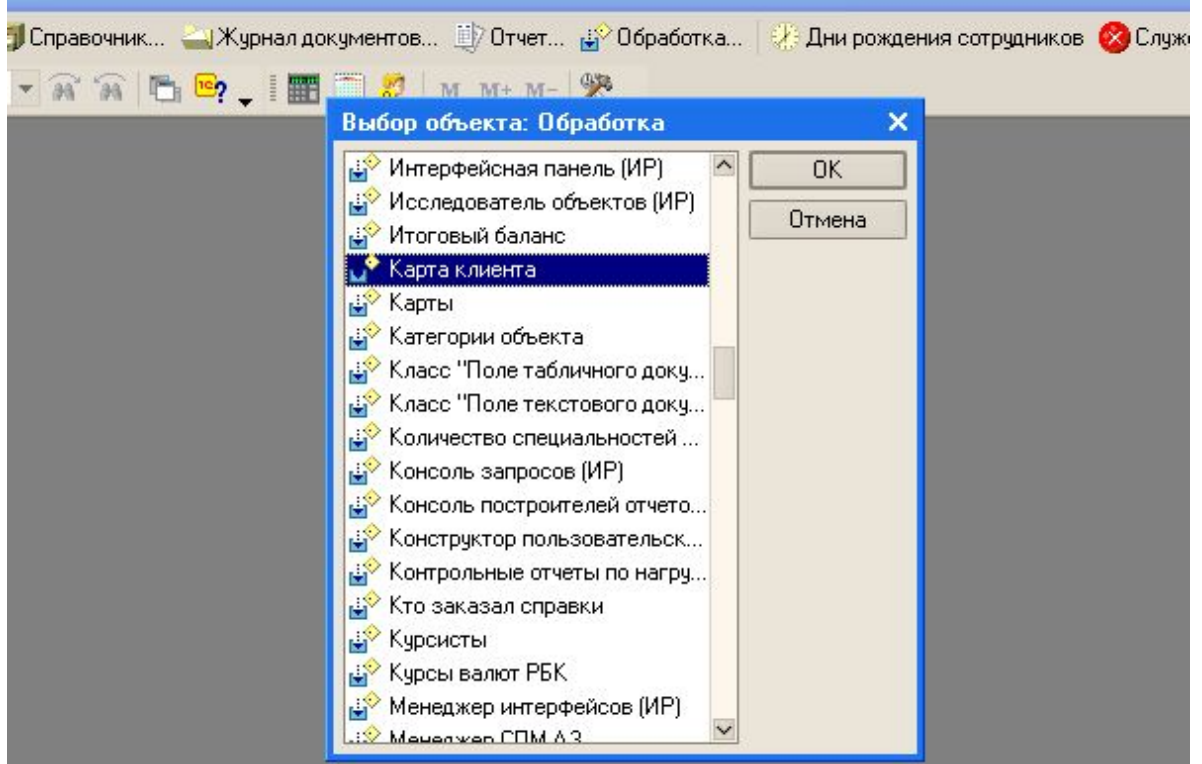

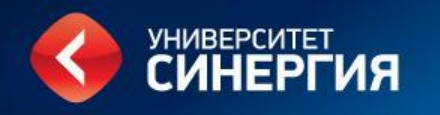

- В открывшейся форме поиска клиента в поле «ФИО» необходимо ввести ФИО искомого клиента (Рис.3) и нажать кнопку «Поиск».
- В этом же окне появится табличная часть со списком клиентов, среди которых необходимо по дате рождения, учебному заведению и контактной информации определить нужного.

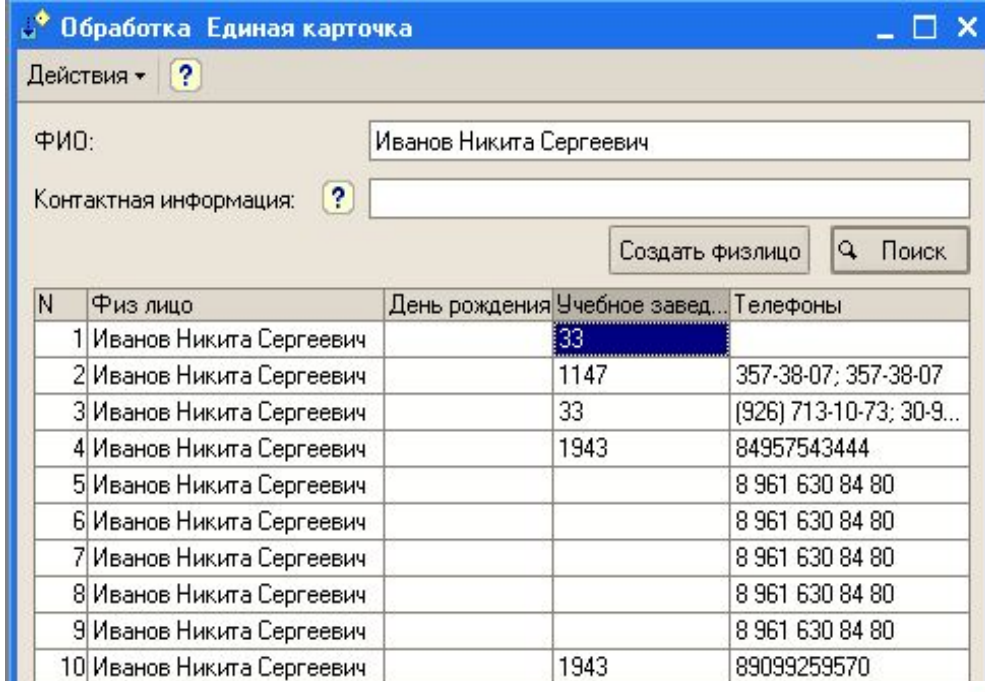

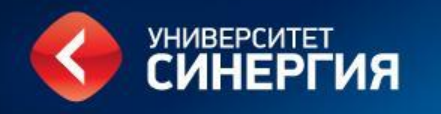

- Так же, в случае необходимости, можно искать клиентов по полю «Контактная информация» (Рис.4).
- Т.е. можно ввести телефон, или часть телефона и система выдаст Вам всех, у кого в контактной информации есть эта часть.

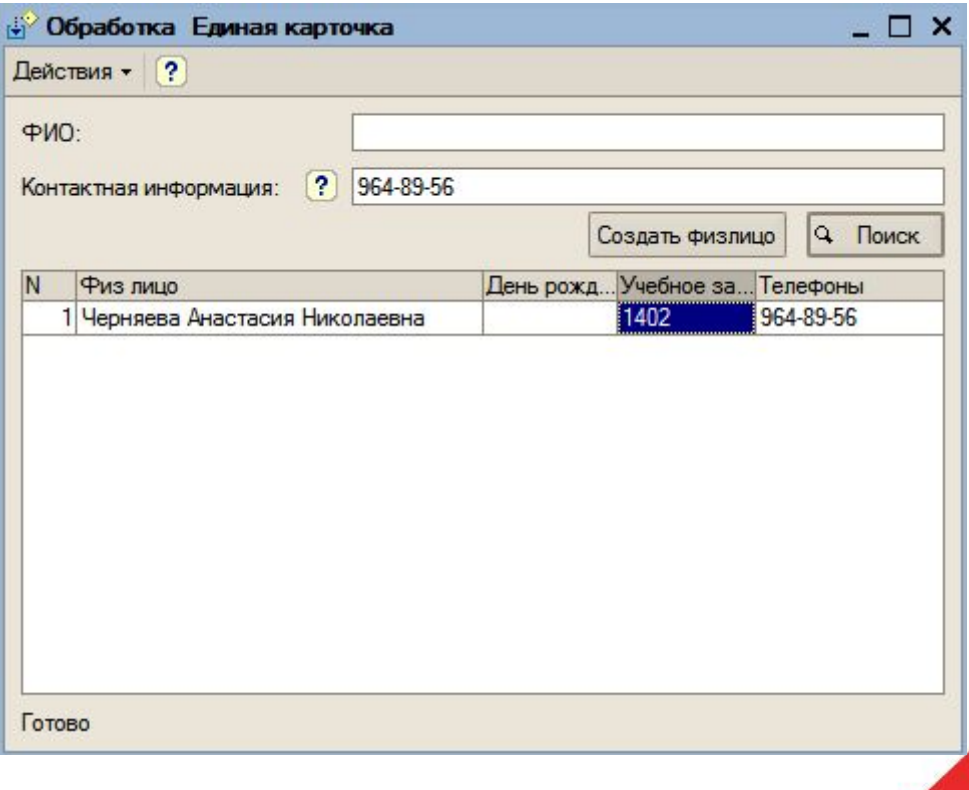

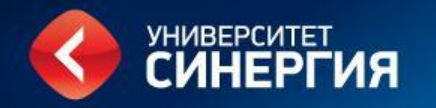

### Единая карта клиента. Редактирование существующей карты клиента

- Если вы нашли искомого клиента в базе и хотите внести информацию в карту, следует открыть карту клиента (Рис.5).
- В эту карточку для удобства выведены все договора клиента, вся контактная информация, а также карточки студента и события.

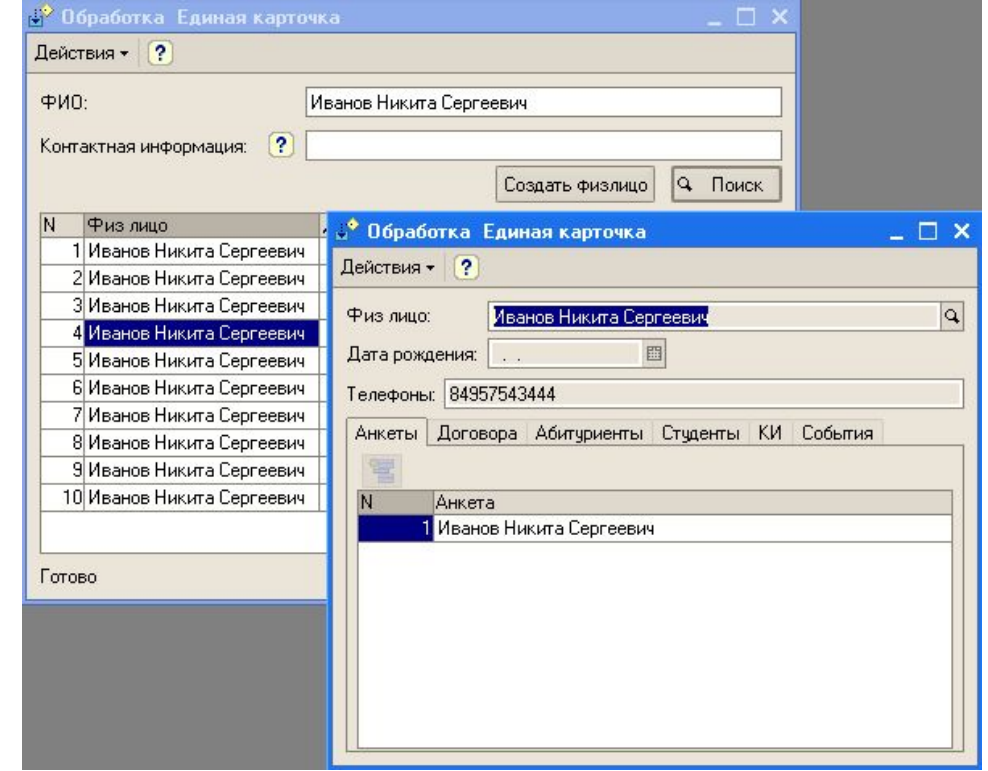

Рис.5

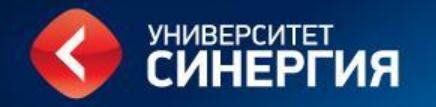

### Единая карта клиента. Редактирование существующей карты клиента

• Для того, чтобы добавить новую карту Абитуриента или Анкету, необходимо нажать на кнопку «Добавить» (Рис.6) на соответствующей вкладке, затем работа с Анкетой или картой Абитуриента ведется согласно установленным правилам и принятым регламентам.

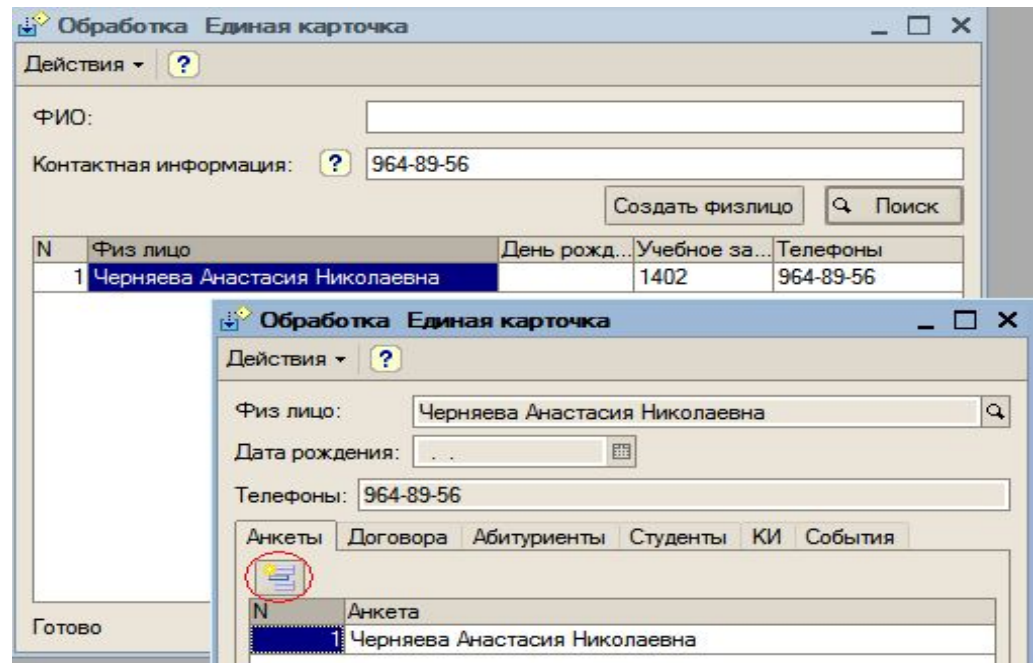

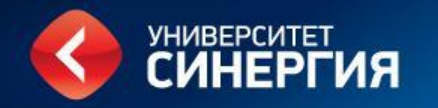

### Единая карта клиента. Редактирование существующей карты клиента

• Для того, чтобы создать событие, необходимо нажать на кнопку «Добавить» на соответствующей вкладке, затем работа с Анкетой или картой Абитуриента ведется согласно установленным правилам и принятым регламентам.

• Обратите внимание, что событие, созданное непосредственно в Анкете, не продлит срок действия мотиватора входа.

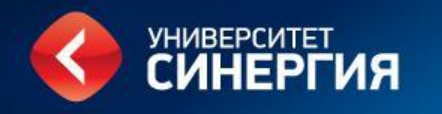

# Мотиватор Входа

- Мотиватор входа системный атрибут (признак) в КИС АКАДА, по которому идентифицируется подразделение, которое первым привлекло клиента и зафиксировало его в КИС АКАДА.
- Мотиватор входа имеет срок действия, в течение которого необходимо заключить договор на обучение и довести клиента до оплаты.
- После истечения срока действия мотиватора входа клиент становится свободным для мотивации на обучение.

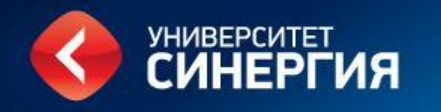

# Мотиватор Входа

- Система автоматически присвоит мотиватора входа по подразделению сотрудника, который проведет контакт с клиентом и создаст в Единой карте клиента (не в анкете) «Событие».
- В соответствии в п.3.5. «Событием» не является комментарии, не описывающий детали работы с клиентом, такие как: ведется работа, мотивация на поступление, думает, отказ, Н/Д.
	- $3.5.$ В случае истечения срока действия мотиватора входа менеджер по набору Дивизиона или сотрудник КД (если карточка клиента создана КД) для продления срока мотиватора входа сроком на 2 месяца должен:
	- 3.5.1. провести контакт с учащимся (далее клиент) с целью мотивации на заключение договора;
	- 3.3.1. создать в Единой карте клиента (не в анкете) «Событие», описывающее контакт с клиентом.

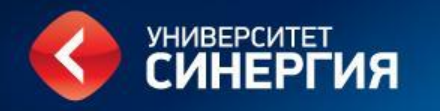

# Мотиватор Входа

- $3.3.$ Вкладка «Анкета» в карточке клиента (если вкладка не была создана ранее) должна создаваться при условии ввода данных анкеты/бланка теста в КИС АКАДА менеджерами по набору Дивизиона (далее - менеджер по набору) или при первом контакте клиента с сотрудником КЦ КД или КЦ Дивизиона. В этом случае, при первичном контакте с клиентом, срок действия Мотиватора Входа равен 6 месяцев.
- $3.4.$ Вкладка «Абитуриент» может создаваться только при условии заключения с клиентом

окончательного договора на оказание образовательных услуг (с печатью и подписью со стороны Университета). При заключении договора на ДОД или на иных мероприятиях Университета вкладка «Абитуриент» не создается. Во вкладке «Анкета» указывается, что с клиентом заключен договор на ДОД (или на ином мероприятии) и указывается номер договора.

\* Регламент работы с карточками клиентов в КИС АКАДА и проставления мотиваторов

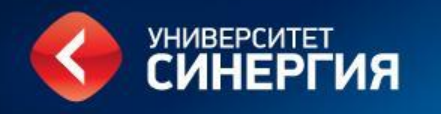

# Мотиватор Оплаты

- Мотиватор оплаты системный атрибут (признак) в КИС АКАДА, по которому идентифицируется подразделение, в котором работает сотрудник, лично проводивший мотивацию клиента на заключение договора и оплату обучения.
- 4.9. Изменение мотиватора оплаты после его ввода в КИС АКАДА возможно только руководителем CRM-отдела. Инициатор изменения мотиватора должен направить руководителю CRM-отдела служебную записку с обоснованием причины и согласованием участвующих сторон.

\* Регламент работы с карточками клиентов в КИС АКАДА и проставления мотиваторов